# <span id="page-0-0"></span>Редактор схем с распознаванием

#### Егор Суворов

Практика, осень 2014 – весна 2015 Куратор: Евгений Линский

Понедельник, 18 мая 2015 года

Егор Суворов (CSCenter) [Редактор схем с распознаванием](#page-10-0) 18.05.2015 1 / 11

 $QQ$ 

4. 三 下

 $\leftarrow$   $\Box$ 

# Постановка задачи

Мотивация: оцифровка рисуемых схем в процессе рисования, чтобы был сразу виден результат.

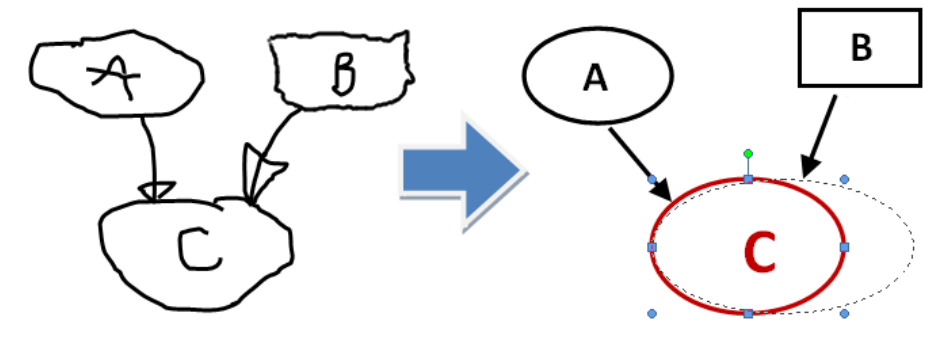

- «Умное перо» для рисования векторных схем
- Распознавание фигур, соединений, жестов
- Автоматическая структуризация схемы
- Экспорт в SVG

# Результаты первого семестра

- Распознавание:
	- Прямоугольник, эллипс, отрезок
	- Жесты удаления и перетаскивания
	- Соединение фигур
- Экспорт в SVG
- Real-time результат распознавания
- Undo
- Технические детали:
	- Написано на  $C++11$  и Qt, работает на Windows/Linux
	- Написаны unit-тесты на геометрические вычисления

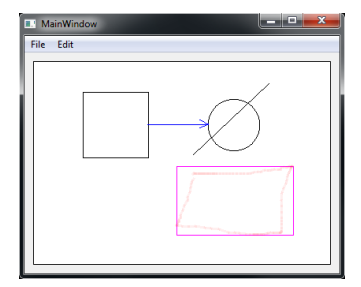

 $200$ 

# Обзор изменений за второй семестр

- Порт на Android
- Распознавание ломаных и их сглаживание
- Текст на фигурах и отрезках (unicode, многострочный)
- Симметризация фигур и выравнивание фигур в дерево по запросу
- Юнит-тесты для распознавания, ввода-вывода; стресс-тесты

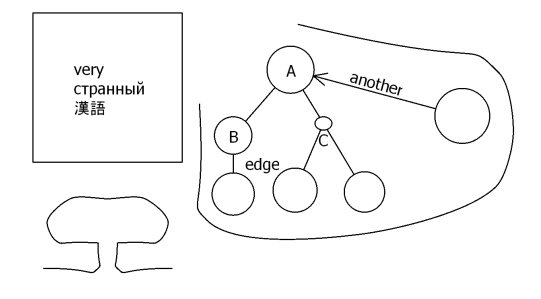

# Обзор улучшений распознавания

- На desktop учитывается скорость пера (остановках пера считается «углом» фигуры)
- Добавлена поддержка ломаных
	- Можно ставить стрелки на сегментах ломаных
	- Ломаные обрабатываются алгоритмом Рамера-Дугласа-Пекера для уменьшения количества точек
	- Отрезки ломаных между «углами» сглаживаются кривыми Безье
- Введена защита от случайных касаний на touch-устройствах

### Описание алгоритма распознавания

- Короткие движения клики: выделение фигур или добавление/удаление стрелок
- Быстрое «зачёркивающее» движение удаление фигуры
- Путь от одной фигуры к другой соединение
- Путь от границы выделенной фигуры перенос
- Кандидаты из регулярных фигур:

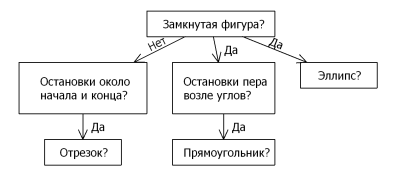

Если движение сильно отличается от контуров кандидатов, рисуем кривую

Егор Суворов (CSCenter) [Редактор схем с распознаванием](#page-0-0) 18.05.2015 6 / 11

B

 $QQ$ 

# <span id="page-6-0"></span>Симметризация ломаных

Можно выбрать произвольную ломаную и сделать её вертикально/горизонтально симметричной.

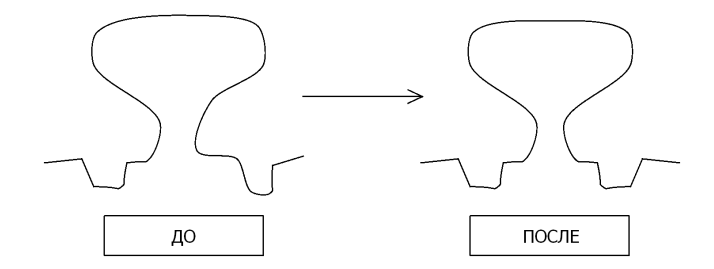

Выбирается кусок ломаной до линии симметрии и отражается.

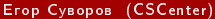

# <span id="page-7-0"></span>Выравнивание дерева

Можно выбрать «вершину» (эллипс или прямоугольник) и попросить упорядочить детей в виде дерева.

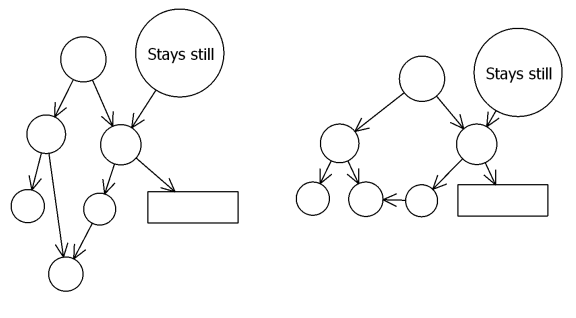

До После

BFS'ом обходятся достижимые вершины, строится дерево обхода,

после чего поддеревья рекурсивно упорядочи[ва](#page-6-0)[ют](#page-8-0)[с](#page-6-0)[я.](#page-7-0)

Егор Суворов (CSCenter) [Редактор схем с распознаванием](#page-0-0) 18.05.2015 8 / 11

 $QQ$ 

# <span id="page-8-0"></span>Прочие улучшения интерфейса

- Выравнивание элементов по сетке
- Можно менять масштаб и прокручивать окно при редактировании. Изначальный масштаб подстраивается под DPI экрана
- На фигуры можно добавлять текст
	- Автоматически располагается либо вне фигуры, либо внутри где хватает места
	- На отрезках наклоняется вместе с отрезком
	- Можно делать многострочным, поддерживается Unicode
- Все возможности сохраняются при экспорте в PNG
- При экспорте в SVG сохраняется всё, кроме сглаживания ломаных.

 $QQQ$ 

### Автоматические тесты

- Ввод-вывод заранее подготовленной модели
- Стресс-тестирование
	- Случайные модификации модели
	- Проверка корректности ввода-вывода
	- Проверка отсутствия утечек памяти и некорректных ссылок
- Тестирование распознавания: подготовлено 52 ручных трека, для каждого известен необходимый результат распознавания (тип фигуры)

# <span id="page-10-0"></span>Ссылки

- [egor\\_suvorov@mail.ru](mailto:egor_suvorov@mail.ru)
- [github.com/cscenter/manugram](http://github.com/cscenter/manugram/)

 $2990$ 

K ロ K K 個 K K 결 K K 결 K ( 결 )